# Die Wahlpflichtfächer am Ulrich-von-Hutten-Gymnasium

KLASSE 9

## Ablauf

- 1. Allgemeines
- 2. Wahloptionen in der Klasse 9
- 3. Durchführung der Wahl
- 4. Fragen

## Allgemeines

Ziele:

- Allgemeines<br>Ziele:<br>- bestehende Neigungen erweitern und vertiefen<br>- Interesse an neuen Themengebieten wecken Allgemeines<br>
Ziele:<br>
- bestehende Neigungen erweitern und vertiefen<br>- Interesse an neuen Themengebieten wecken<br>Organisatorisches/Rechtliches:
- 

Organisatorisches/Rechtliches:

- AIIBEITTEITTES<br>Ziele:<br>- bestehende Neigungen erweitern und vertiefen<br>- Interesse an neuen Themengebieten wecken<br>Organisatorisches/Rechtliches:<br>- Anzahl der Klassenarbeiten hängen vom Fach ab<br>- Endnote zählt auch für die Ve Ziele:<br>- bestehende Neigungen erweitern und<br>- Interesse an neuen Themengebieten w<br>Organisatorisches/Rechtliches:<br>- Anzahl der Klassenarbeiten hängen vor<br>- Endnote zählt auch für die Versetzung
- 

#### Wahloptionen in der Klasse 9

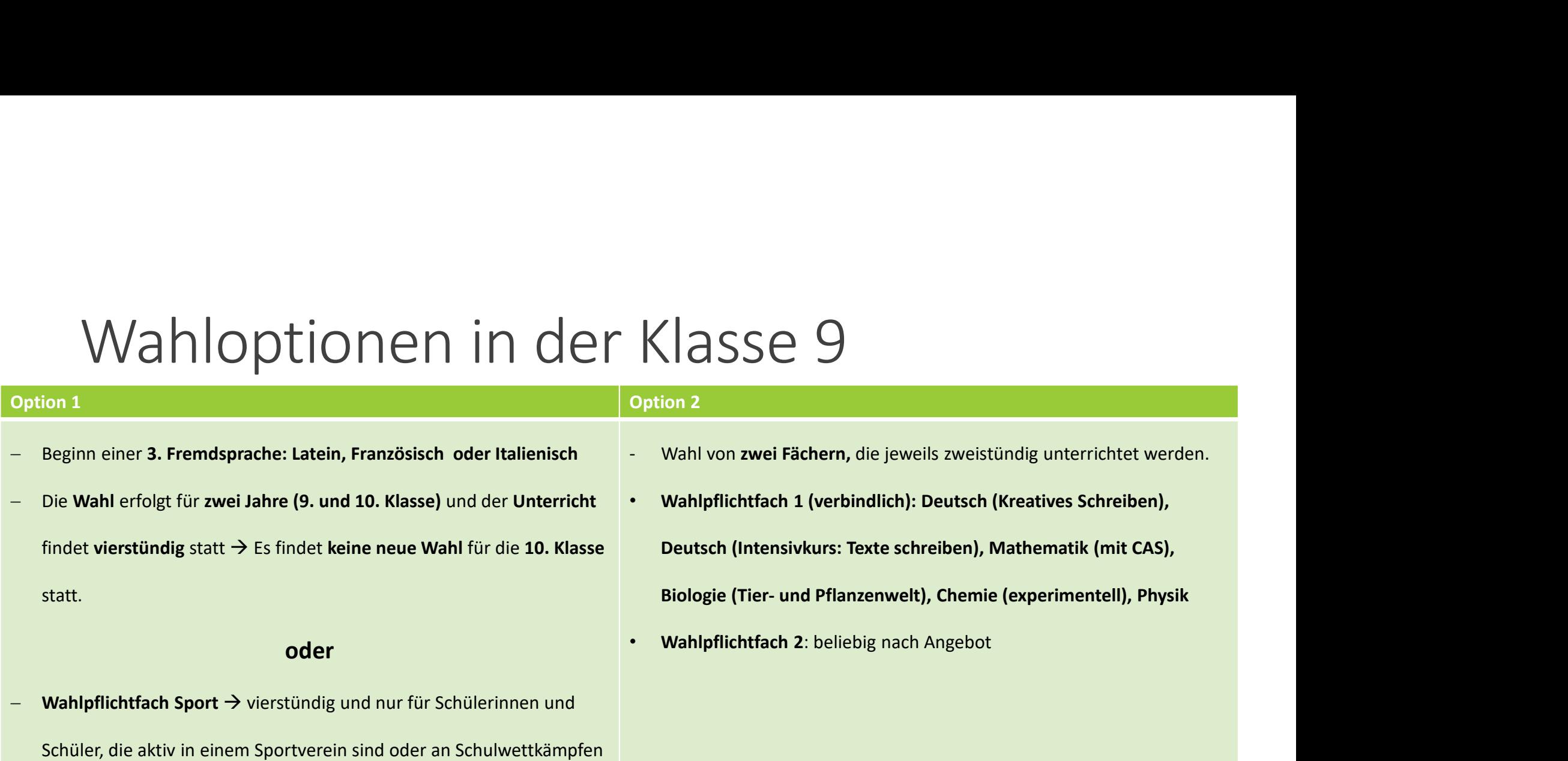

teilnehmen  $\rightarrow$  für die 10. Klasse findet eine neue Wahl statt

 $\rightarrow$  Bei Bolle als Platzhalter bitte "kein zweites Fach" anklicken

# option 2 − Angebot<br>
• Theater • Sozialwissenschaften (Schwerpunkt: Nachhaltigkeit)<br>• Musik • Chemie → experimentelle Chemieprojekte (Chemkids) • Bildende Kunst • Biologie der Tier- und Pflanzenwelt • Physik

- 
- 
- 
- 
- 
- Kunst-Film
	- (Motivationsschreiben)
- 
- e de de de de de la constantion (Schwerpunkt: Nachhaltigkeit)<br>• Chemie → experimentelle Chemieprojekte (Chemkids)<br>• Biologie der Tier- und Pflanzenwelt<br>• Digitale Welten<br>• Ideenwerkstatt (Projektorientierte Philosophie fü
- 
- 
- Geografie  **Ideenwerkstatt (Projektorientierte Philosophie für Einsteigende)** • Sozialwissenschaften (Schwerpunkt: Nachhaltigkeit)<br>• Chemie → experimentelle Chemieprojekte (Chemkids)<br>• Biologie der Tier- und Pflanzenwelt<br>• Digitale Welten<br>• Ideenwerkstatt (Projektorientierte Philosophie für Einsteig

# Durchführung der Wahl

1. Über den Schüler-Account bei Bolle einloggen. Falls die Zugangsdaten nicht mehr vorhanden sind, bitte eine E-Mail an: johanna.giese@uvh-online.de

2. Oben auf den Button "Wpf-Wahl" klicken.

3. Wahlpflichtfach auswählen. Vorsicht: Die Wahl kann nicht mehr rückgängig gemacht werden! Falls doch etwas versehentlich falsch eingetragen wurde, bitte eine E-Mail (johanna.giese@uvhonline.de) an mich schicken. 1. Über den **Schüler-Account bei Bolle einloggen**. Falls die Zugangsdaten nicht mehr vorhanden<br>sind, bitte eine E-Mail an: <u>johanna.giese@uvh-online.de</u><br>2. Oben auf den Button *"Wpf-Wahl"* klicken.<br>3. Wahlpflichtfach auswä

4. Abschließend Wahlzettel herunterladen (Download), selbst unterschreiben und von den Eltern